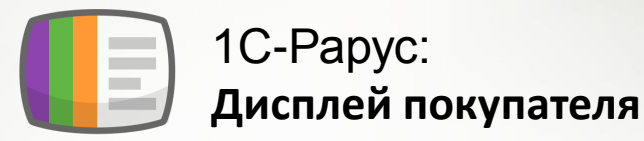

## **Функциональные возможности**

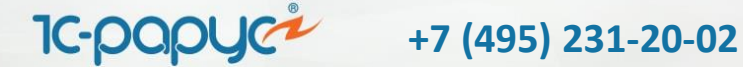

# О Дисплее покупателя

1С-Рарус: Дисплей покупателя — это новое решение в области прикассовых дисплеев. Позволяет автоматизировать рабочее место кассира в соответствии с законодательством. Обладает уникальным функционалом: помимо возможности отображения информации о покупках, оно способно транслировать рекламу.

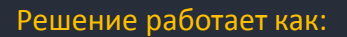

- Рекламный монитор. Планшет или ТВ-панель транслирует рекламу
- Дисплей покупателя. Отображает чек в классическом или расширенном виде
- Два в одном. Отображает чек и транслирует рекламу

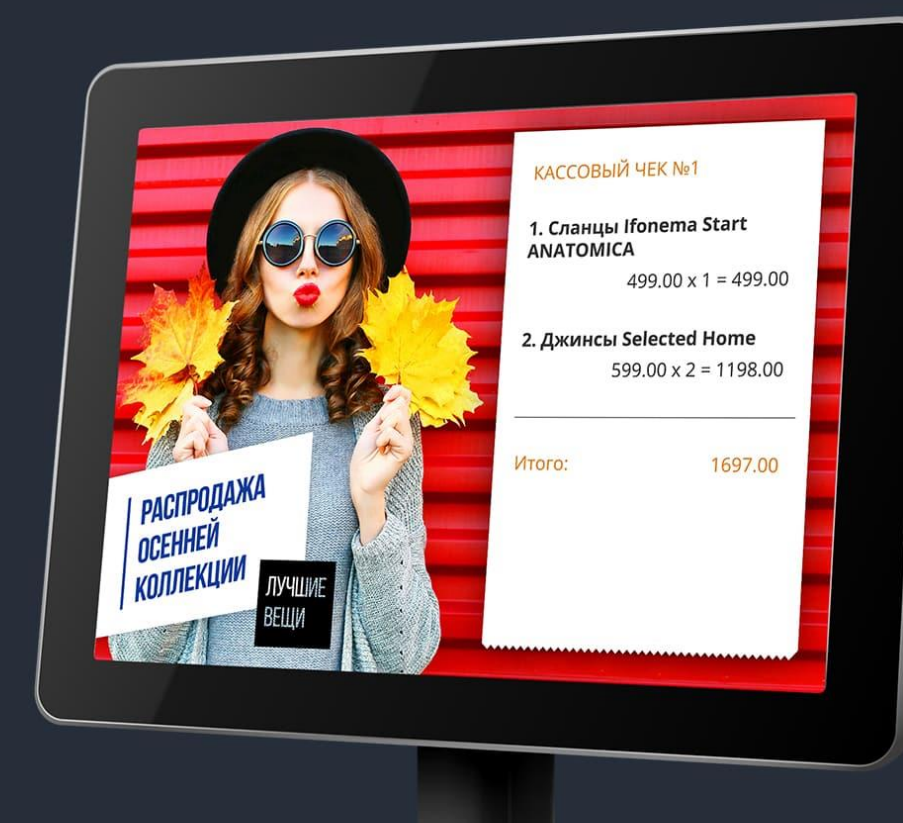

# Возможности Дисплея покупателя

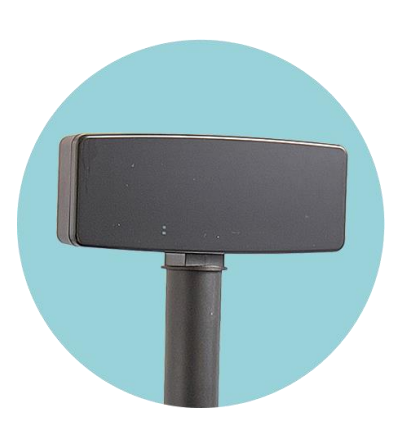

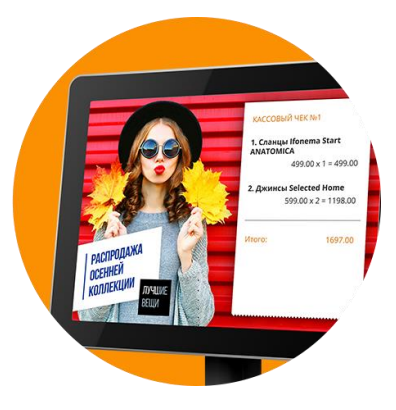

### **Монохромный дисплей покупателя 1С-Рарус: Дисплей покупателя**

- Поочередное отображение информации о покупках
- Одноцветный экран

- Полное отображение информации о покупках
- Цветной экран
- Размещение собственной рекламы (автоматизировано)
- Размещение сторонней рекламы (с помощью рекламной сети)
- Проведение опросов

## Функциональные возможности. **Кейс №1. Отображение чека**

**Базовый вариант работы дисплея.**  Данные о покупках выводятся в виде строки сверху или снизу интерфейса

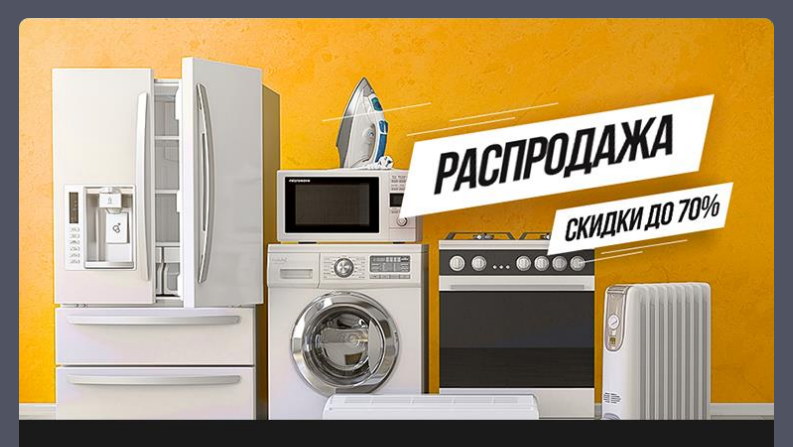

Цена: 2 х 129.00

**Расширенный вариант работы дисплея.**  Данные о покупках выводятся в виде информативного чека

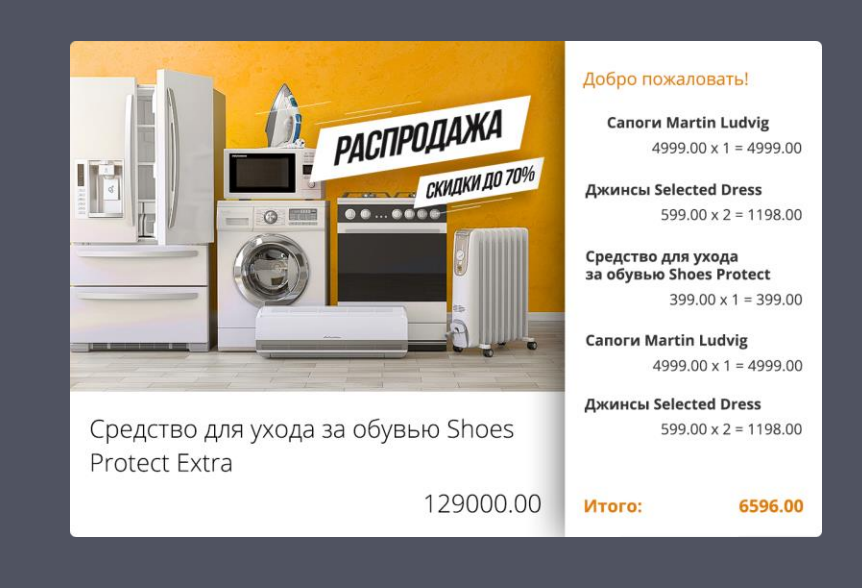

## Функциональные возможности. **Кейс № 2 Рекламные материалы**

Решение умеет транслировать любые рекламные материалы:

- Статичное изображение (баннер)
- **Видео**
- Слайд-шоу
- Бегущая строка

### Кейс

У нас магазин одежды. Мы хотим поднять продажи и транслируем рекламу с новой коллекцией

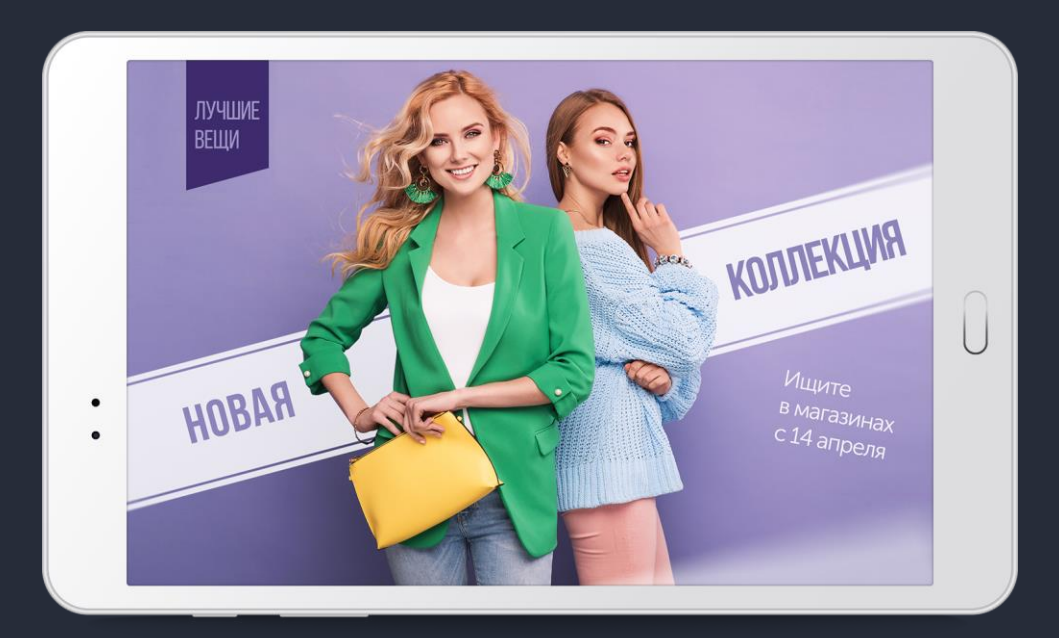

## Функциональные возможности. **Кейс № 3 Допродажа**

Запуск баннерной или видеорекламы при выборе товара или группы товаров в чеке

### Кейс

Мы хотим увеличить средний чек. При продаже товара — показываем рекламу сопутствующих товаров

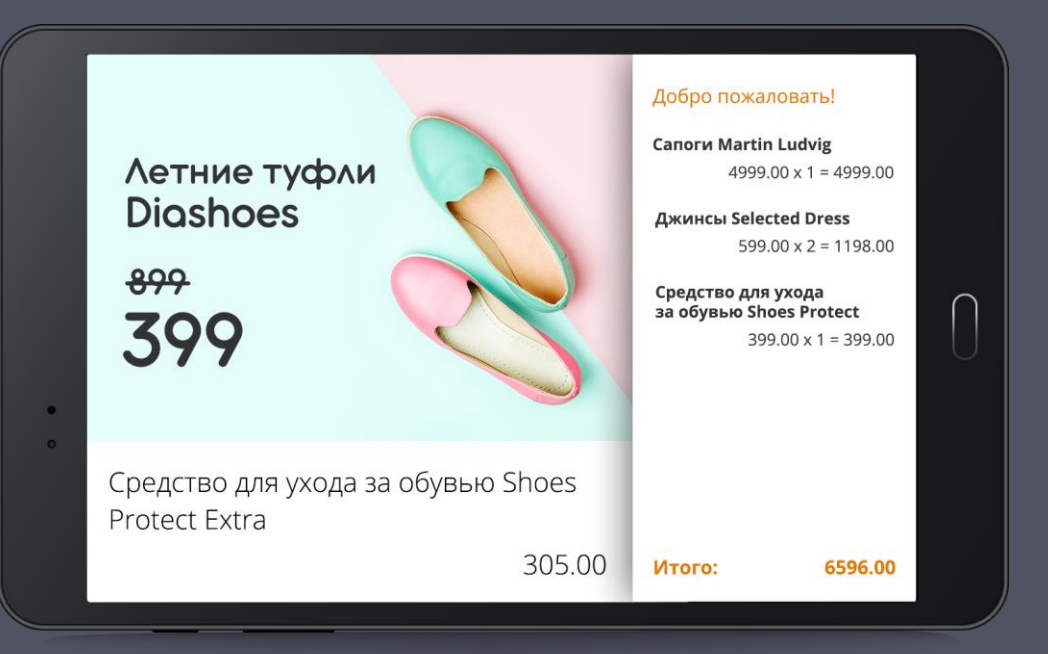

## Функциональные возможности. **Кейс № 4 Опросники**

Решение умеет выводить опросы. Опросник — это список вопросов с вариантами ответа. Опросник можно запустить по событию: началу или окончанию пробития чека, при добавлении товаров. Вся статистика собирается и анализируется

### Кейс

Мы хотим понять, как покупатели относятся к нашему сервису и выводим опрос после завершения покупки

#### Пожалуйста, оцените качество обслуживания

1. Все понравилось

2. Хорошо

**o**  $\sigma$  3. Могло быть и лучше

4. Не понравилось

## Как работает сервис

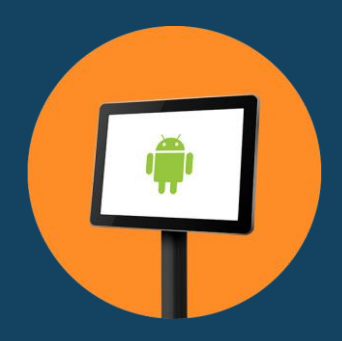

Планшет на ОС Android

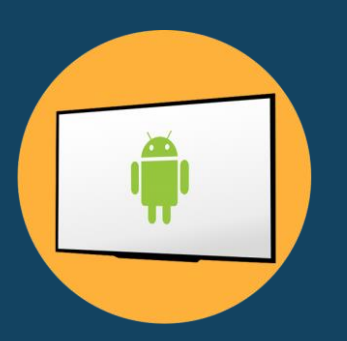

ТВ-панель на ОС Android

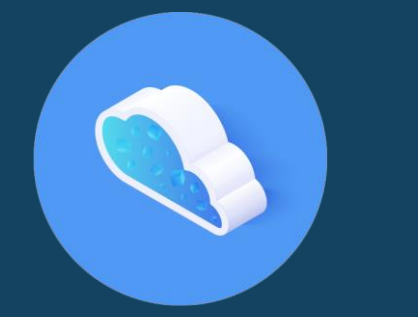

Управляющая система в облаке

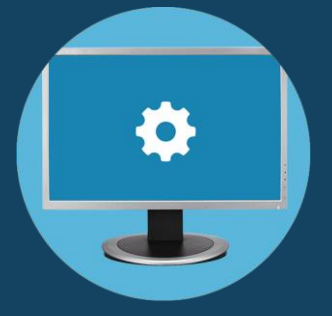

Личный кабинет для управления работы сервиса в облаке

## Подключение и настройка в автономном

### киме

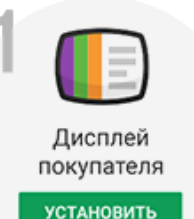

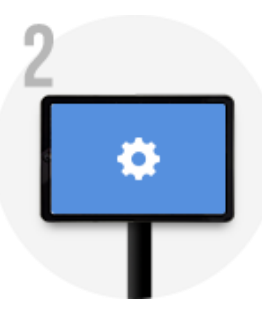

### **Скачать приложение**

- 1. Скачать приложение с Google Play
- 2. Установить приложение

#### **Настроить планшет**

- 1. Перейти в режим разработчика и установить отладку по USB
- 2. Подключить планшет к компьютеру по USB
- 3. Настроить ADB-интерфейс

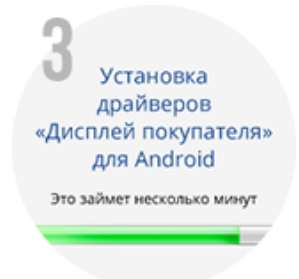

#### **Установить драйвер**

- 1. Скачать с сайта rarus.ru драйвер «Дисплей покупателя для Android»
- 2. Установить драйвер на компьютер
- 3. Добавить драйвер в решение

# Подключение и настройка в

### расширенном режиме

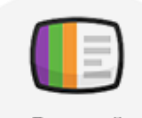

Дисплей покупателя

**УСТАНОВИТЬ** 

### **Подготовка планшета Регистрация в ЛК Настройка решения**

- 1. Скачать и установить приложение с Google Play
- 2. Подключить планшет к компьютеру по USB
- 3. Настроить планшет

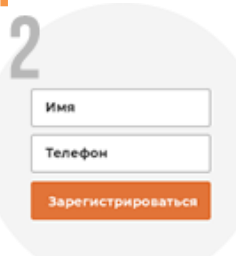

- 1. Запустить приложение и нажать кнопку «Регистрация компании»
- 2. Получить параметры доступа на указанную почту
- 3. Авторизоваться в ЛК
- 4. Зарегистрировать магазины
- 5. Считать QR-код магазина в мобильном приложении

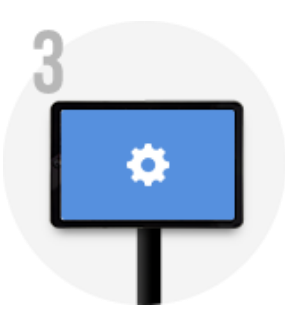

- 1. Скачать с сайта rarus.ru драйвер «Дисплей покупателя для Android» и установить его на компьютер
- 2. Добавить драйвер в решение
- 3. Скачать с сайта rarus.ru расширение и добавить его в решение

## Подготовка и управление материалами

- Рекламные материалы передаются и публикуются на сервисе в виде zip-архивов.
- Архив содержит все необходимые для корректного отображения html страницы ресурсы: css, js, img, fonts, videos.
- В сервисе уже есть преднастроенные шаблоны: картинки, слайд-шоу и видео.
- Планируется добавление мастера формирования материалов в ЛК — пошаговый мастер подготовки материалов.

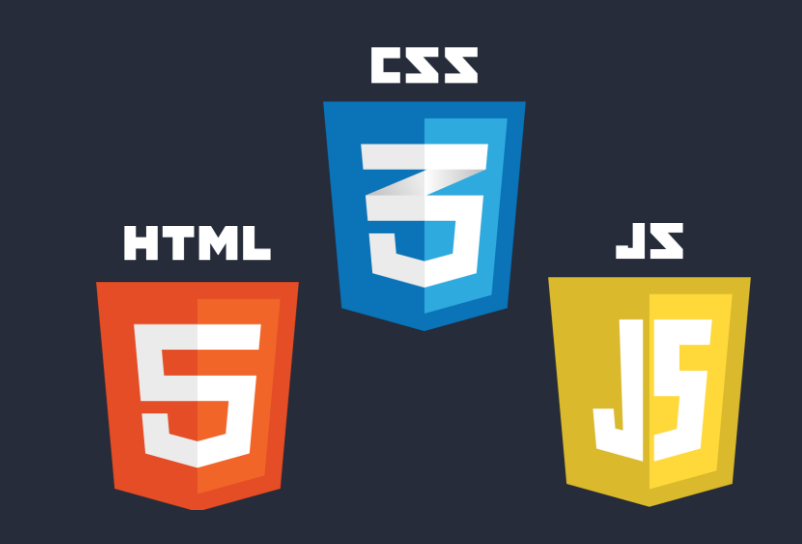

## Подготовка и управление материалами

При добавлении нового рекламного материала указывается длительность и период трансляции

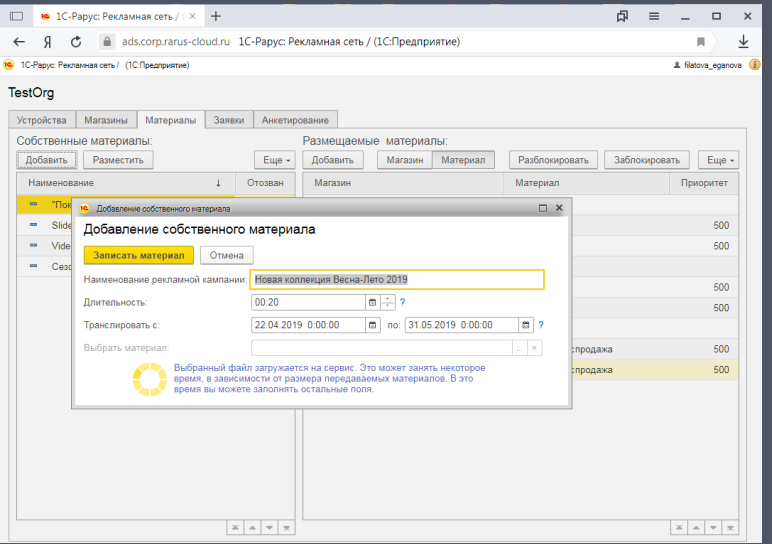

При размещении материала выбирается магазин, в котором будет транслироваться реклама

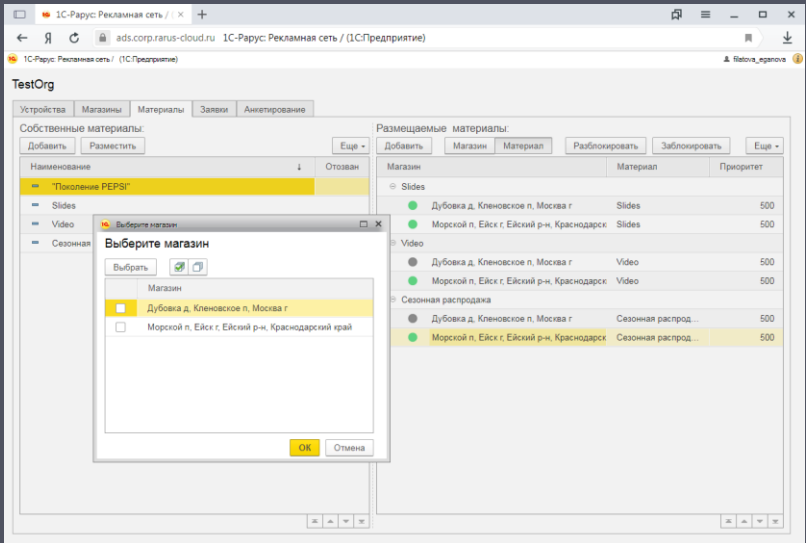

### Создание и запуск опросов

Пользовать создает анкету и задает список вопросов с вариантами ответов. Указывается длительность демонстрации анкеты

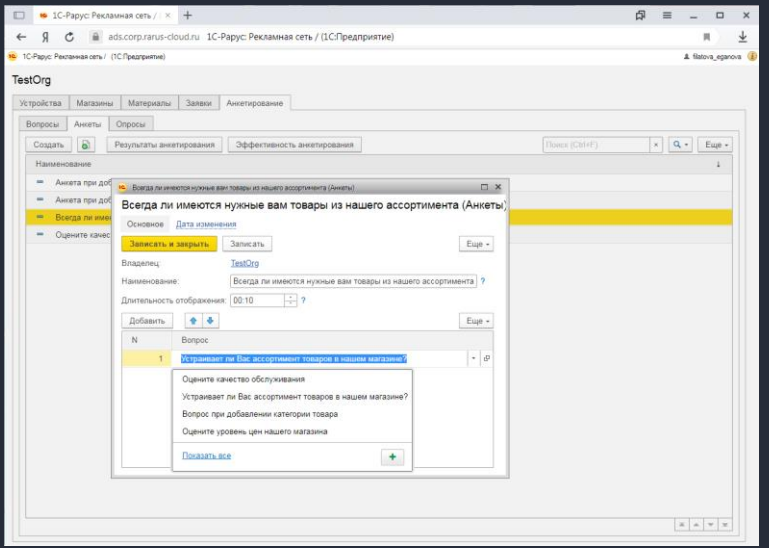

При создании опроса пользователь указывает список магазинов и период проведения, а также определяет события чека, при наступлении которых на дисплей выводится опрос.

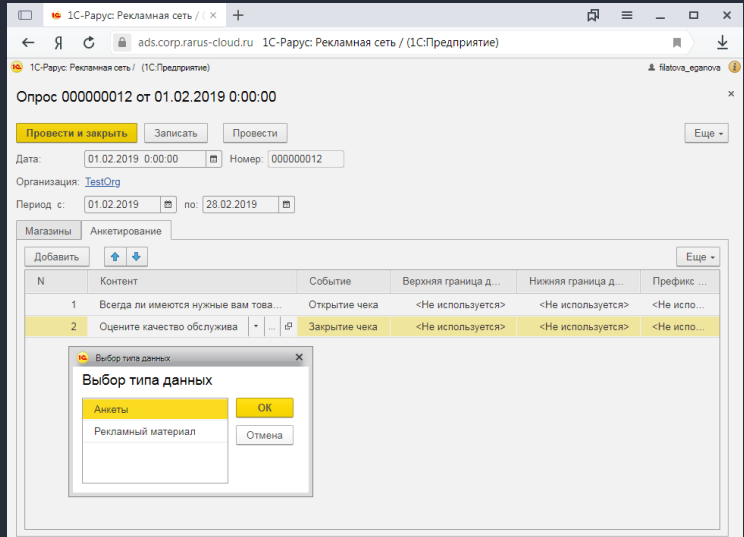

## Статистика по опросам

Отчет с результатами анкетирования отображает данные по количеству полученных вариантов ответов и помогает определить наиболее популярные вопросы.

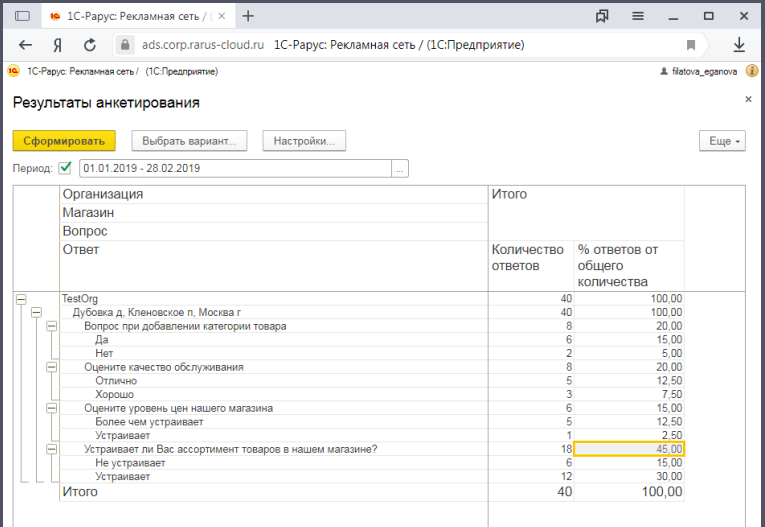

Отчет с эффективностью анкетирования отображает информацию о частотности заполнения опросов. Выводит количество показанных и заполненных анкет, и рассчитывает показатель эффективности.

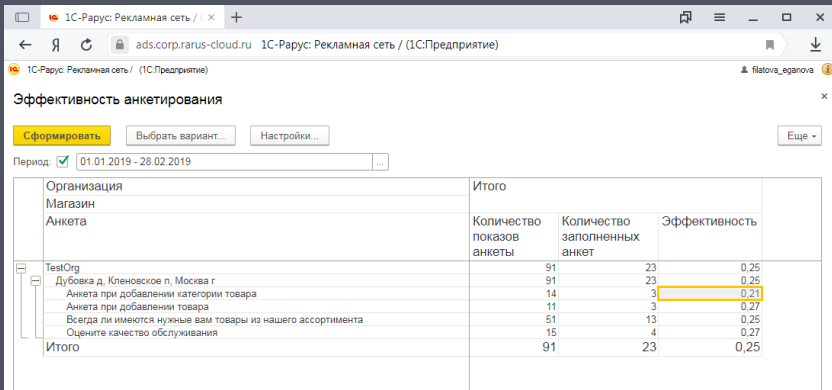

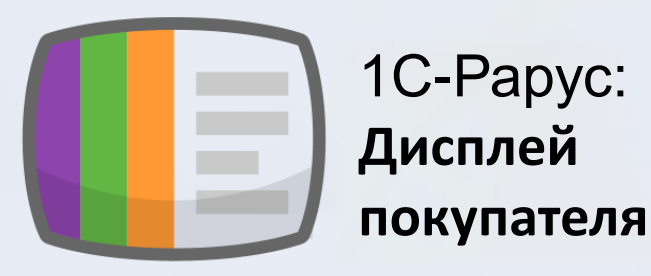

Современное и стильное решение для розничной торговли!

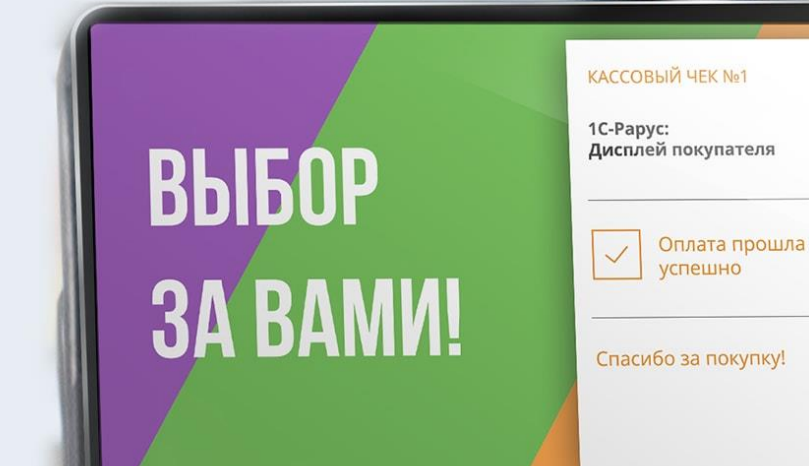

**Обращайтесь в отдел продаж:** 

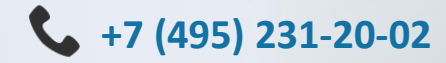

 $\bowtie$  ads@rarus.ru